## **Tisk dokumentu pomocí dialogového okna**

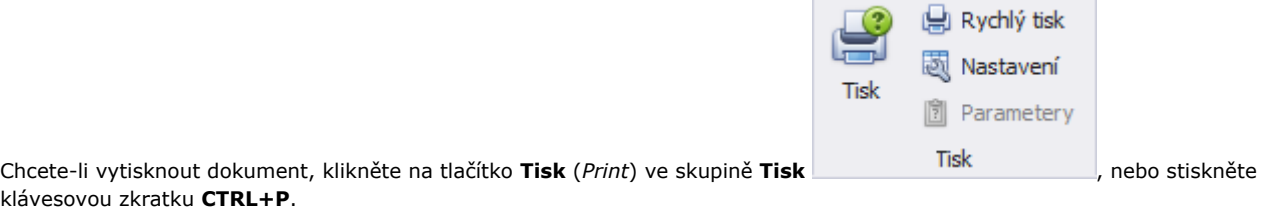

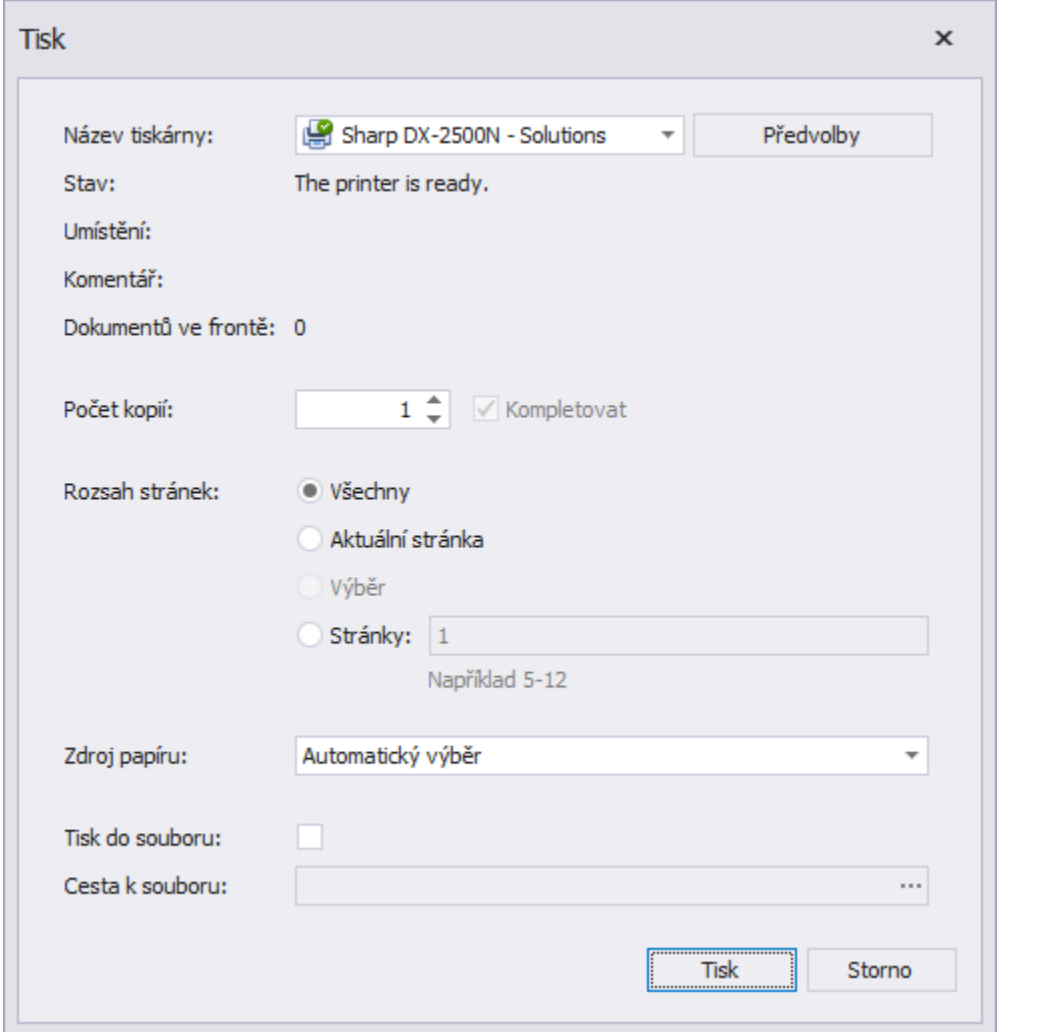

Zadejte potřebná nastavení a klikněte na tlačítko **Tisk** *(Print)*.

Chcete-li vytisknout dokument bez dialogového okna Tisk, přejděte na téma Tisk dokumentu dle výchozího nastavení.

## **Poznámka**

Pokud se pokusíte vytisknout dokument, jehož okraje jsou mimo tisknutelnou oblast, zobrazí se vám varovná zpráva. Pokud jste si jisti, že vaše tiskárna podporuje nastavené okraje stránky, pro vytištění dokumentu klikněte na tlačítko **Ano**.